# 7.ストップモーションアニメーションの制作

橋本涼介 船岳洋平

#### 1.研究概要

ストップモーションアニメーションを自分 たちの力で作り,映像編集に関しての知識を 深める。

2.研究の具体的内容

ストップモーションアニメーションとは, 撮影対象を少しずつ動かし1コマずつカメラ で撮影し,それを一気に流すことでパラパラ 漫画のように対象が動いているように見せる 技法である。

ストップモーションアニメーション用の編 集ソフトである「CLAYTOWN」を用いて,映像を 作成する。「CLAYTOWN」の機能は以下のとおり である。

(1)コマ撮り機能

WEB カメラやディジタルカメラを用いて, コマ撮りできる。一枚前に撮影した写真を表 示してくれるためスムーズな動きのものが撮 影できる。

(2)動画変換機能

撮影した画像を自動的に動画形式に変換で きる。

(3)編集機能

BGM や効果音をつけることができる。動画 の再生速度を変えることができる。

この「CLAYTOWN」には,ソフト以外にもキャ ラクターを作るための粘土も入っている。

また、初心者のお手本となるストップモー ションアニメーションの動画も2つ収録され ている。

3.具体的な撮影手順

(1)ストーリー構成を決定

 二人で案を出し合い、気に入ったものを 選ぶ。その結果、身近にあった銅線を使っ たもの、粘土でキャラクターを作るものに 決定した。

#### (2) 絵コンテ作成

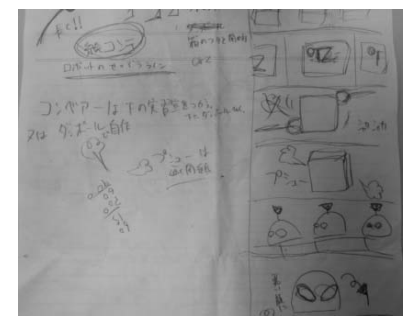

#### 写真1 絵コンテ

(3)キャラクター作成

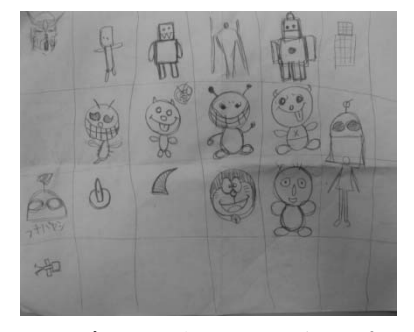

写真2 キャラクター案

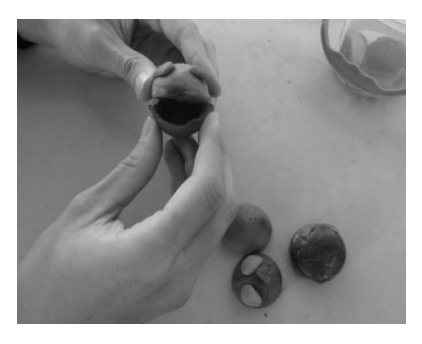

写真3 キャラクター完成

## (4)撮影開始

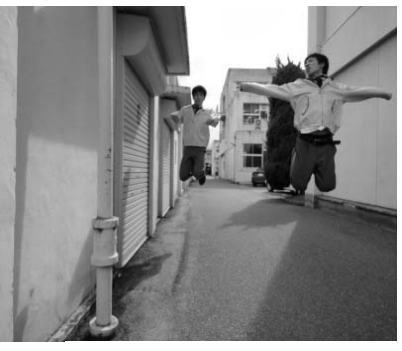

写真4 撮影風景1

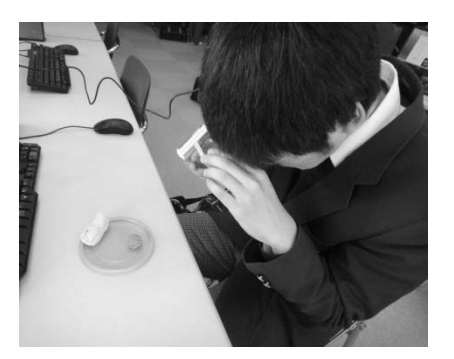

写真5 撮影風景2

(5)撮影した画像を編集

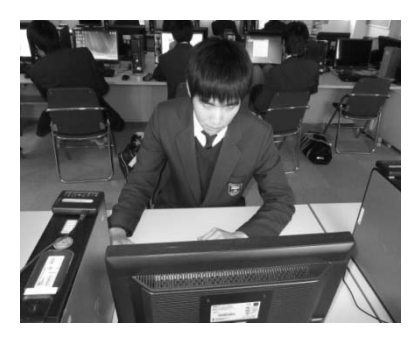

写真5 編集作業1

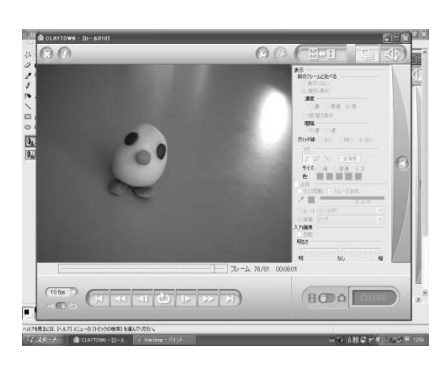

写真6 編集作業2

(6) 完成作品

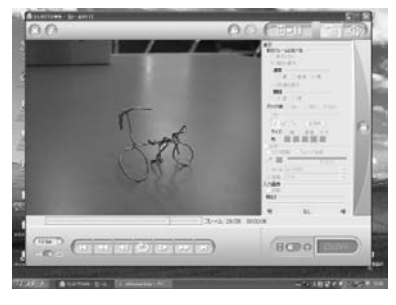

### 題名「おばけ自転車」

 伸びきっていた銅線がだんだんと形をとっ ていき自転車となって走り去るというストー リーである。撮影に3時間かかった。

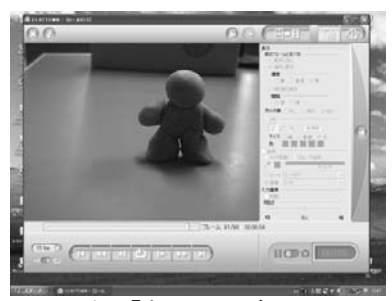

題名「帽子選び」

 粘土人形が麦わら帽子かニット帽かを選ん でいるというストーリーである。撮影に2時 間かかった。

4.研究のまとめ

慣れない作業に苦戦しながらも,納得のい く作品をいくつか作成できた。これらを作成 する中でアイディアを実際に作りだすことの 難しさ,映像を撮る際には光の具合や人形の 汚れなど多くのことを気にしなければならな いこと,動画編集に時間がかかることなど映 像制作に関する多くのこと経験から理解する ことができた。

これからはこの経験を生かして情報技術科 らしいコンピュータの幅の広い活用の仕方を していきたいと思う。

5.参考文献

CLAYTOWN http://www.celsys.co.jp/claytown/index